CamSwitcher Pro 是一套功能強大的視訊攝影影像工具軟體,無論是畫面預覽、影像進階調整或是錄影、直播皆能隨心 所欲的完成各項任務需求。

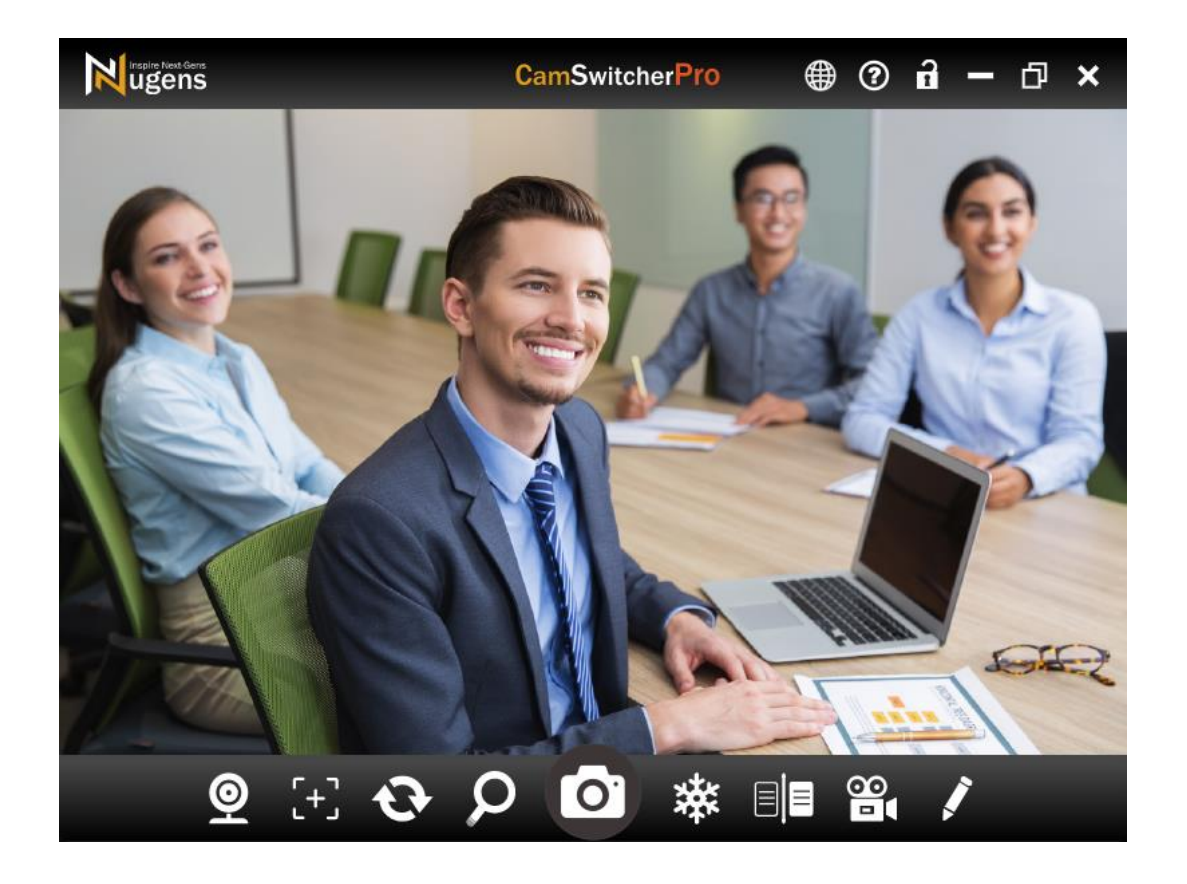

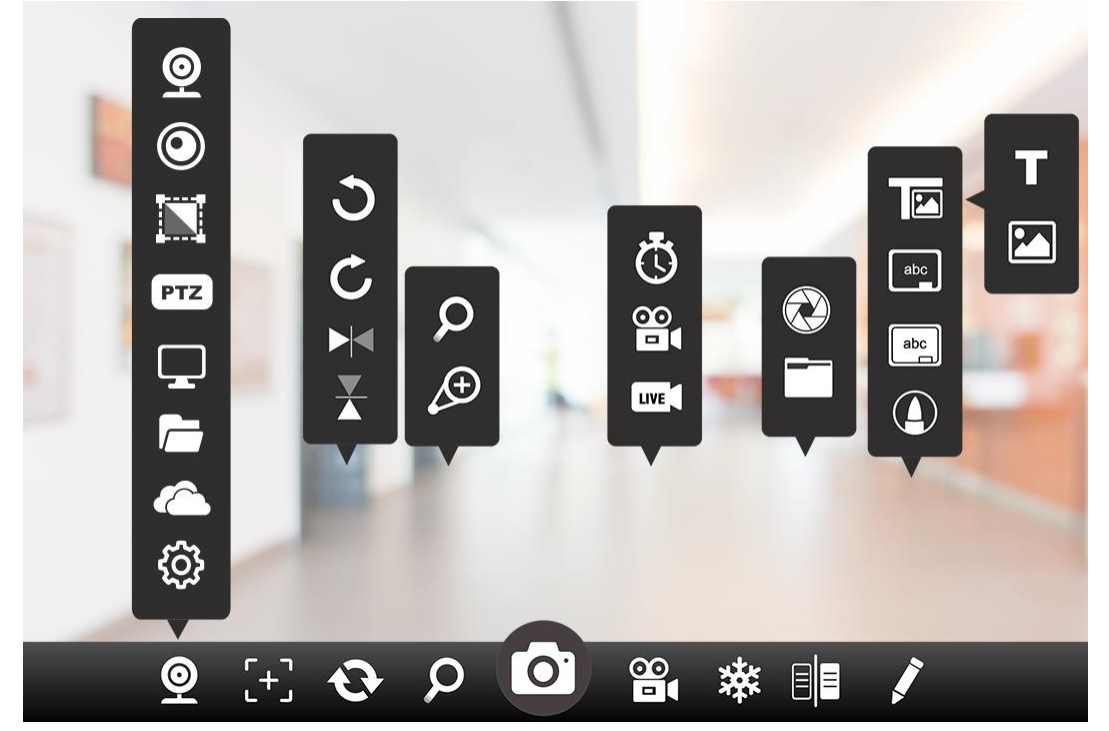

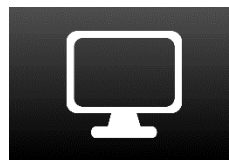

CamSwitcher Pro 擁有 12 大功能如:桌面錄影、鏡頭拍照、連拍、錄影、直播、畫面對焦、旋 轉、縮放、畫面凍結、畫面對比、畫筆、白黑板等強大的影像工具,無論您是教學者、商務辦公 人士或是一般家庭用戶都能享受完整的影像品質。

#### 功能說明

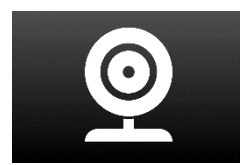

1 鏡頭設定

選擇鏡頭、虛擬鏡頭、解析度、桌面分享、檔案管理、進階影像設定

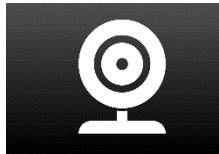

1-1 選擇鏡頭

可選擇接入的設備來源。

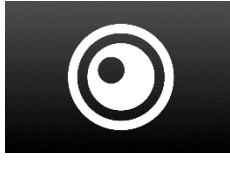

1-2 虛擬鏡頭

可設定開啟 CamSwitcher 虛擬鏡頭。您可至其它軟體的相機設定選擇 CamSwithcer Virtual 設 備,即可分享當前鏡頭及畫筆標註等畫面至其它軟體。

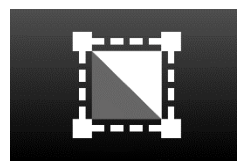

1-3 解析度

設定鏡頭畫面的解析度

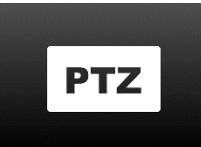

1-4 PTZ 控制

可控制 PTZ 雲台如旋轉水平、垂直位置、光學變倍,可設定手動或自動對焦,並設定預置位、呼 叫預置位。

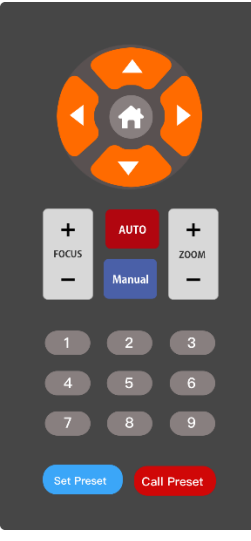

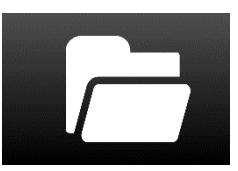

#### 1-5 桌面分享

可設定開啟桌面分享,畫面即顯示當前的電腦桌面,亦即若開啟某個軟體即顯示開啟的軟體,可 使用錄影功能直接錄製當前的畫面操作。

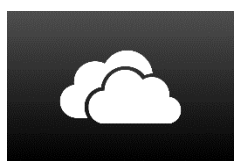

1-6 檔案管理

一鍵開啟影片或圖片的檔案位置。

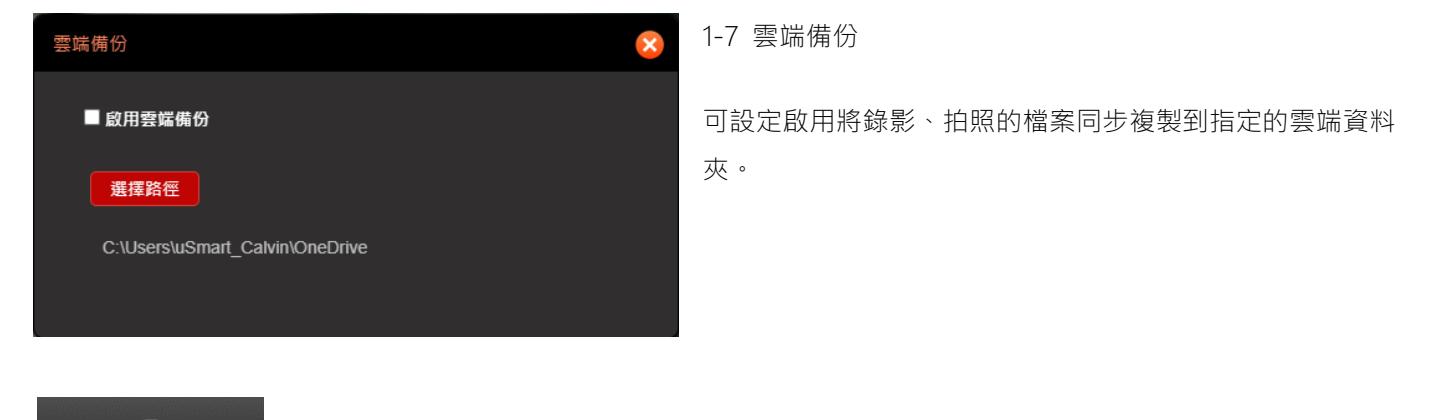

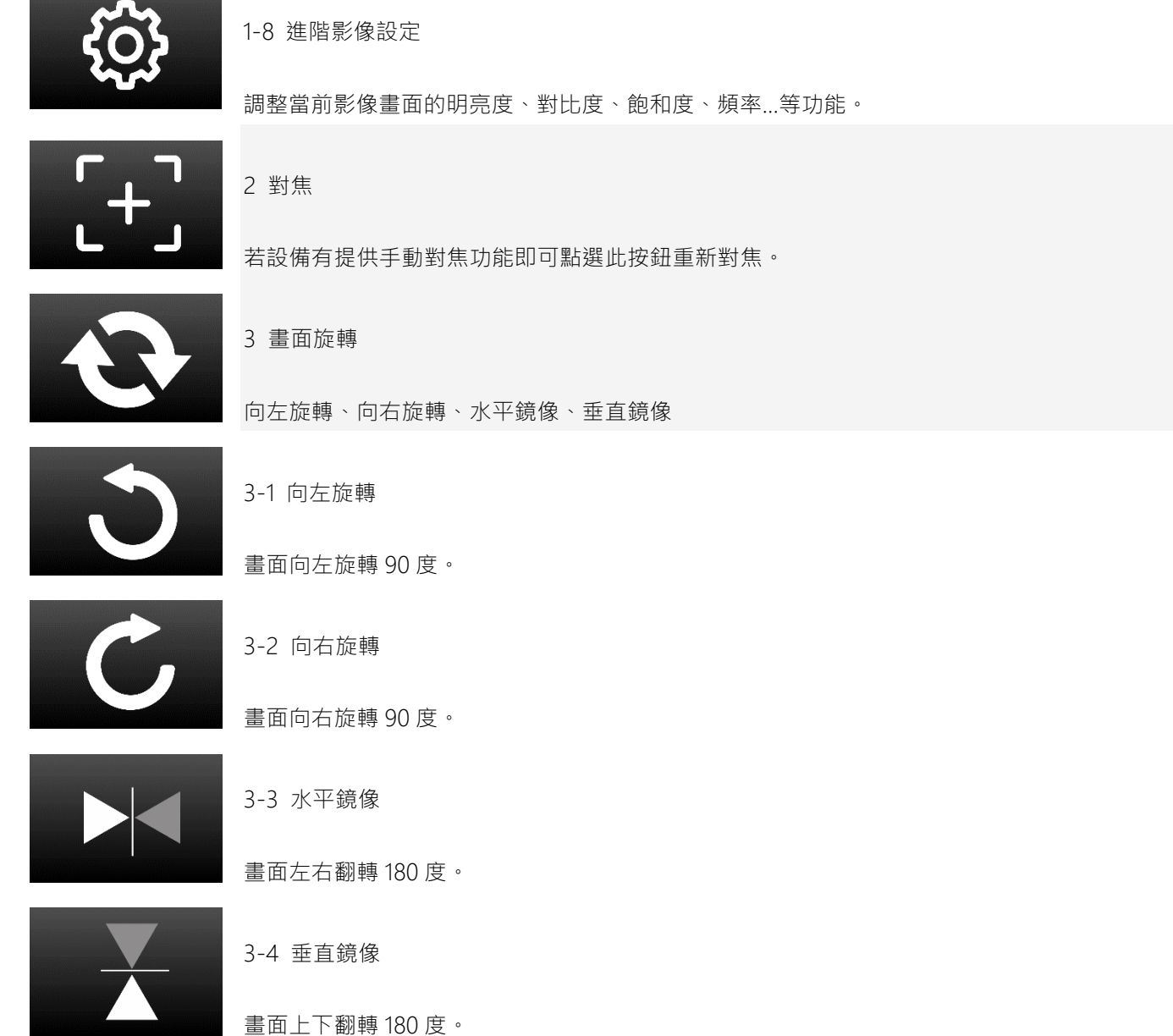

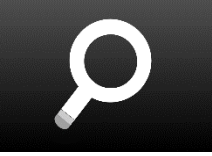

4 畫面縮放

4-1 整體縮放

整體縮放、局部縮放

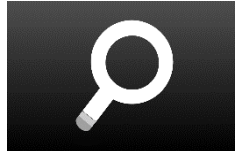

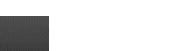

4-2 局部縮放

可框選指定的位置縮放畫面尺寸。

可將全部畫面依 1~6 倍縮放畫面尺寸。

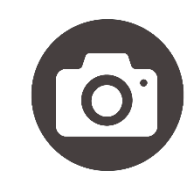

5 畫面拍照

影像儲存資料夾路徑為【文件/Nugens/Image】。(熱鍵:Ctrl+Shift+C)

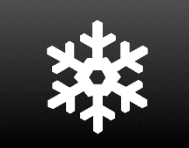

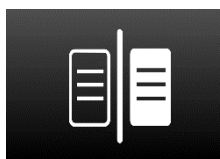

6 畫面凍結

可將畫面靜止在當前影像,此時您可以更換鏡頭照到的人物或物體後再取消畫面凍結,此功能可 排除更換物體時雜亂的動作,讓觀看者有更好的畫面體驗。

7 畫面對比

擷取畫面、開啟圖檔

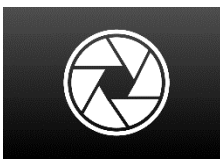

7-1 擷取畫面

將當前畫面擷取成一張靜態圖片置放在視窗右側,而左側顯示鏡頭的即時畫面,可達到左右畫面 的比較。

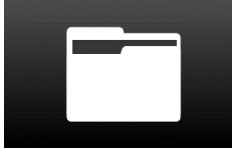

7-2 開啟圖檔

可開啟圖檔置放在視窗右側,而左側顯示鏡頭的即時畫面,可達到左右畫面的比較。

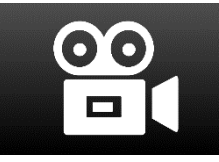

8 畫面錄影

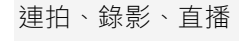

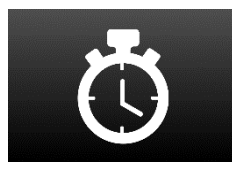

8-1 連拍

指定每張圖片的拍照時間及數量進行畫面連續拍照。

連拍設定 秒數 張數 ■ 關閉音效 開始

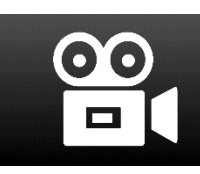

# 8-2 錄影

可錄製當前的動態影像。若是有副鏡頭即可開啟子母畫面一起錄影,亦可開啟畫筆功能將畫面的 標註一起錄製。

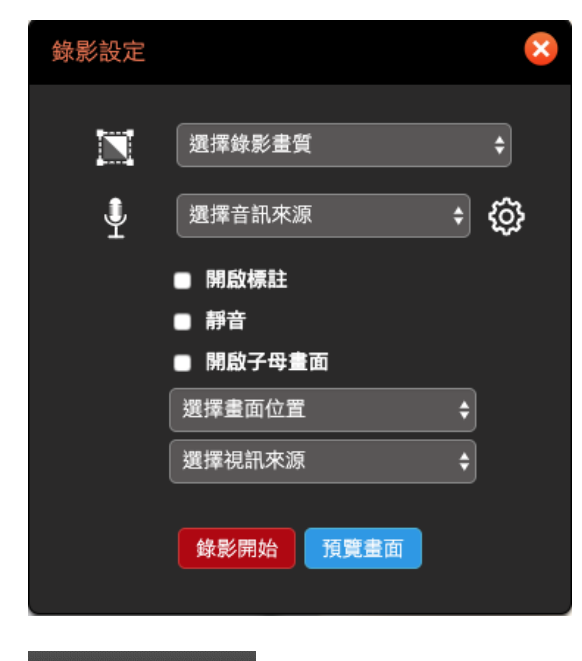

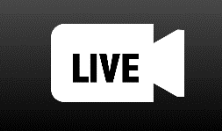

8-3 直播

支援 rtmp 直播串流協定,可設定 youtube 或 facebook 串流直播。

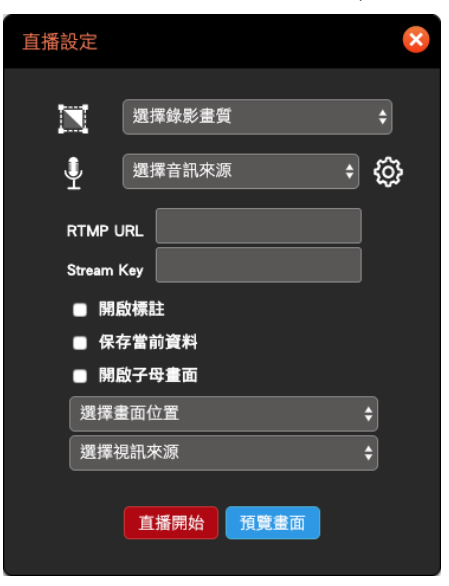

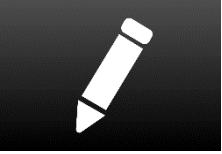

#### 9 畫筆功能

9-1 插入圖文

### 插入圖文、白板、黑板、畫筆

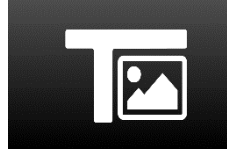

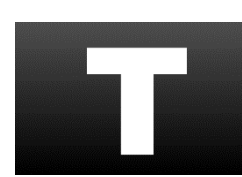

插入文字

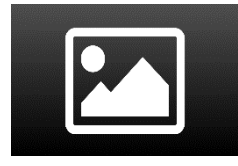

插入圖片

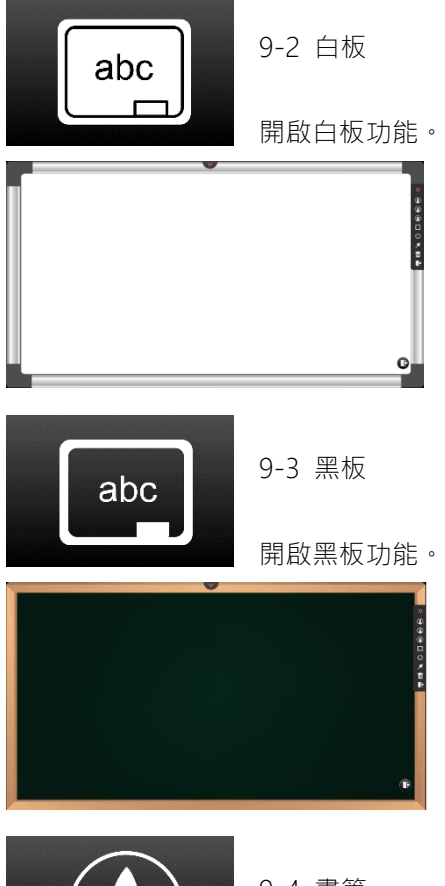

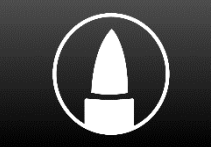

9-4 畫筆

開啟畫筆功能列,鉛筆、螢光筆、魔術筆、橡皮擦、矩形、圓形、箭頭、全部清除、退出。

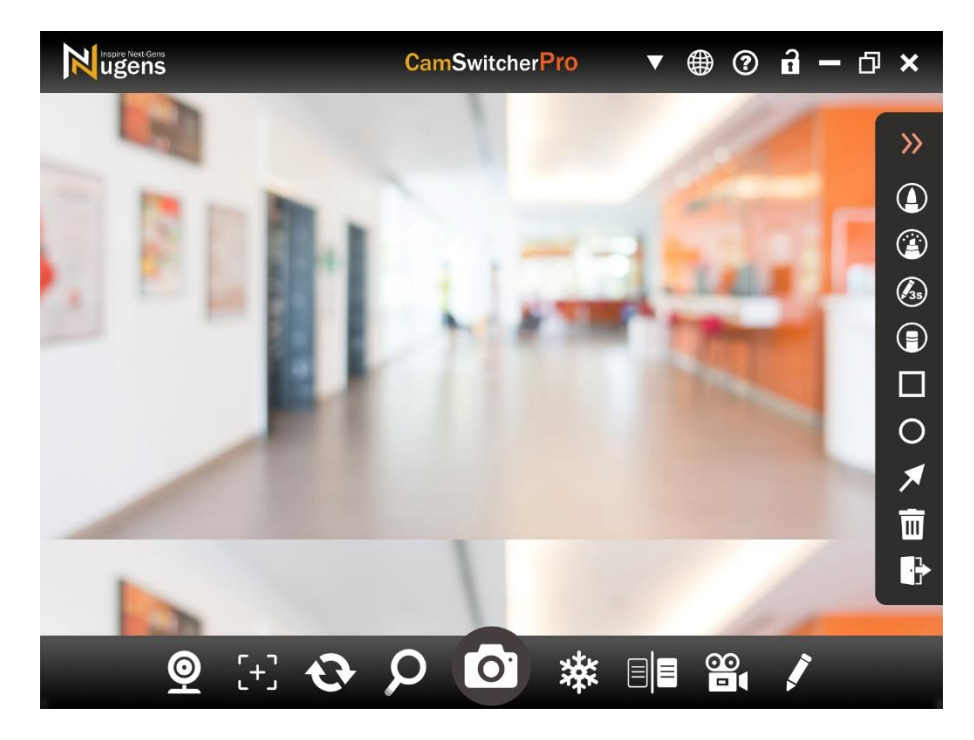

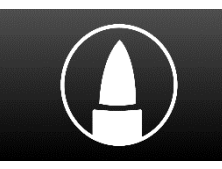

9-4-1 鉛筆

開啟鉛筆功能,可設定鉛筆顏色和尺寸。

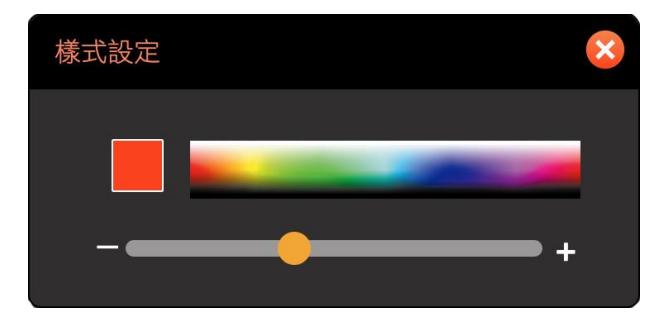

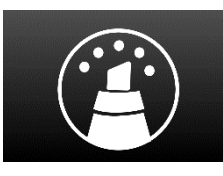

9-4-2 螢光筆

開啟螢光筆功能,可設定螢光筆顏色和尺寸。

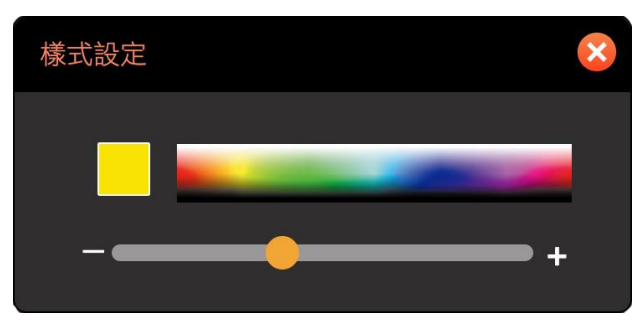

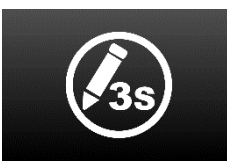

9-4-3 魔術筆

開啟魔術筆功能,標示 3 秒後會自動消失,可設定魔術筆顏色和尺寸。

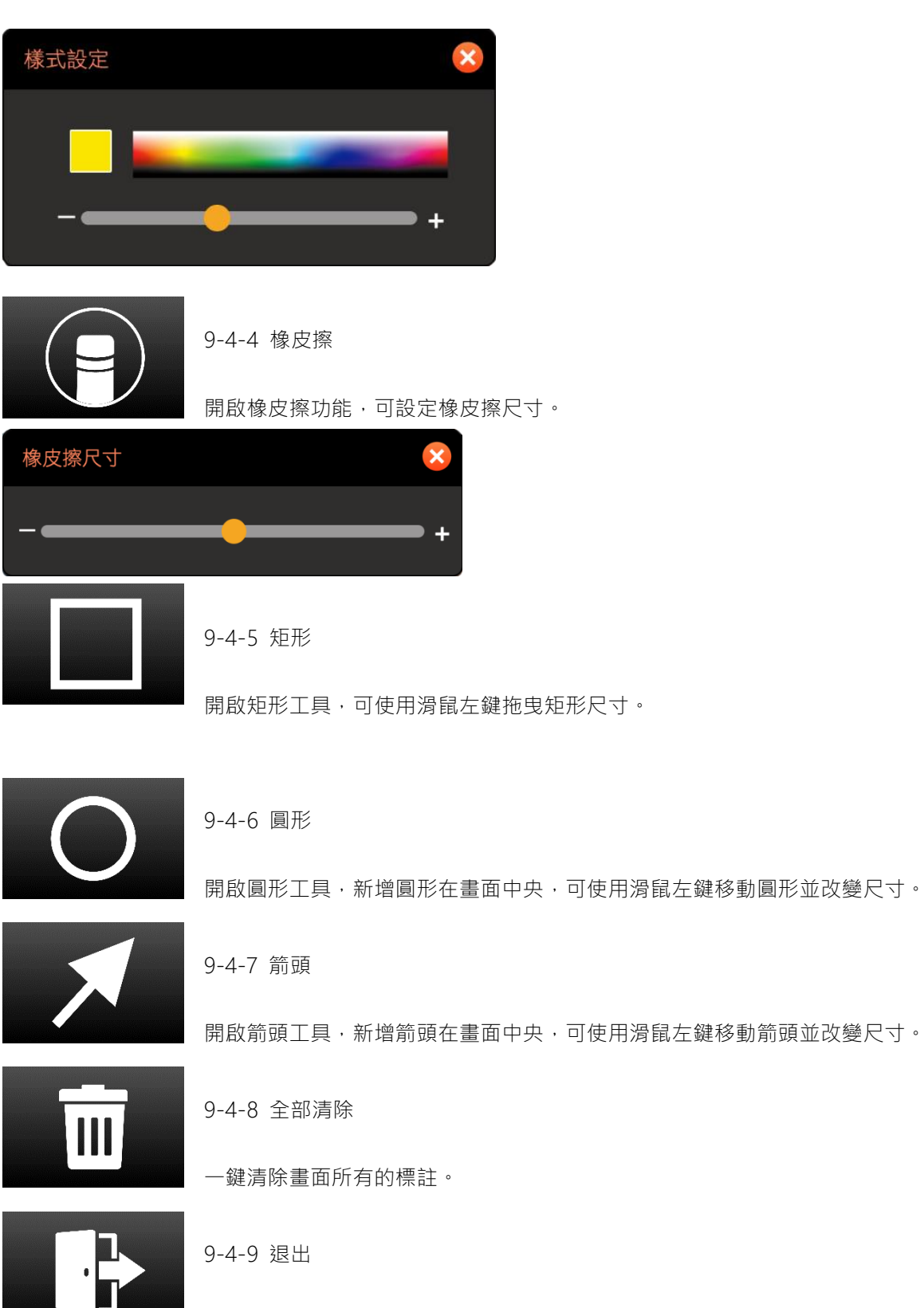

離開畫筆功能。

# 常用快速鍵

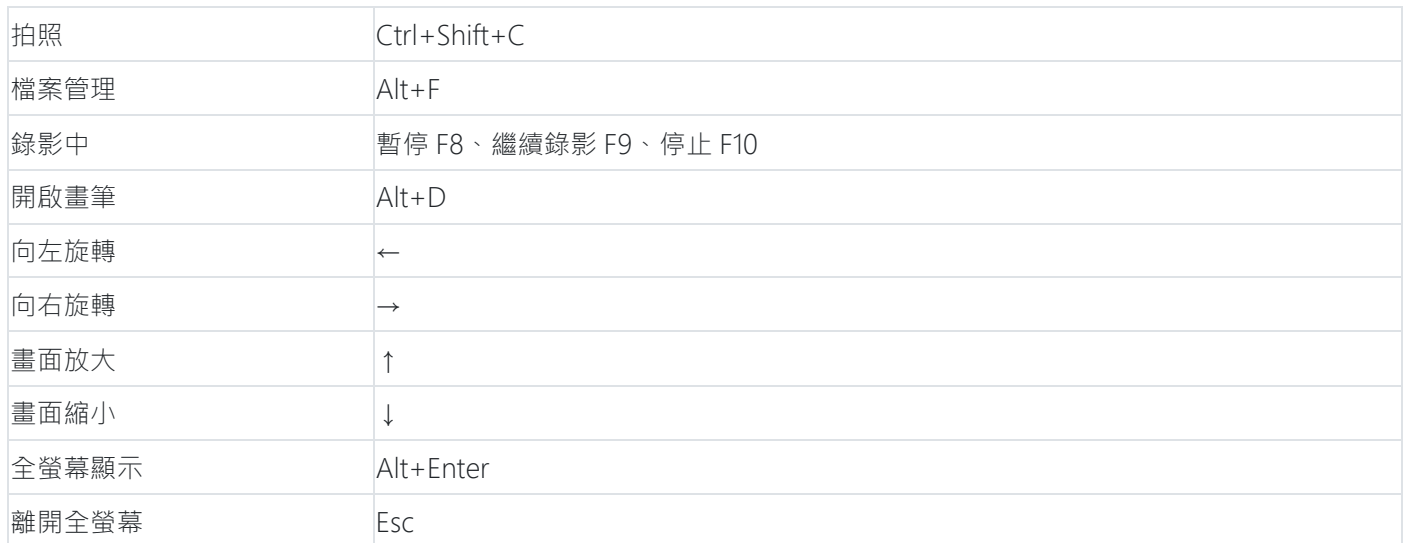

## 系統需求

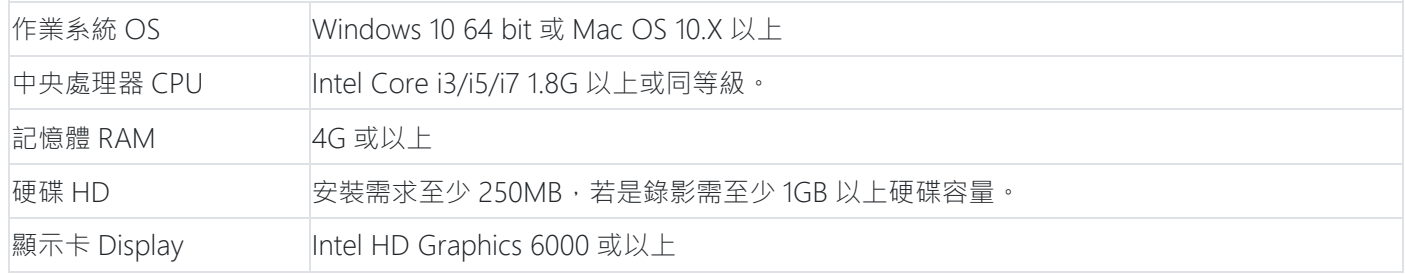

### 聯絡我們

◎ 技術客服: [sales@nugenstech.com](https://camswitcherpro.com/sales@nugenstech.com)

◎ 軟體開發: 優思睿智科技 u-Smart Tech. [sales@u-smarttech.com](mailto:sales@u-smarttech.com)